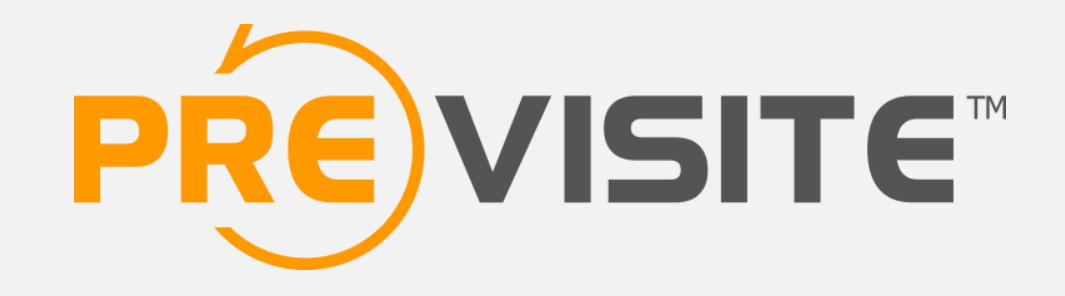

## **FACEBOOK CRÉER UNE PAGE PRO** À PARTIR DE SON PROFIL

# **1. INTRODUCTION**

Un compte Facebook est censé représenter une personne physique réelle, il n'est donc pas adapté aux entreprises.

Afin de promouvoir votre agence, il vaut mieux créer une page professionnelle. Rappelons par ailleurs que le fait d'utiliser un profil personnel pour promouvoir son entreprise est officiellement interdit par Facebook et peut conduire à la suppression de celui-ci.

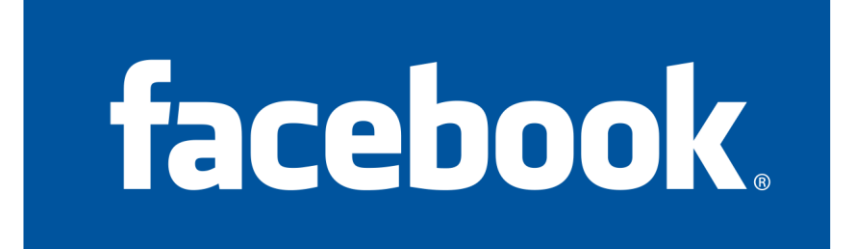

# **2. CONNEXION À VOTRE COMPTE**

### Rendez-vous sur [http://www.facebook.com](http://www.facebook.com/)

Connectez-vous en utilisant vos identifiants e-mail et mot de passe.

Facebook @ 2016

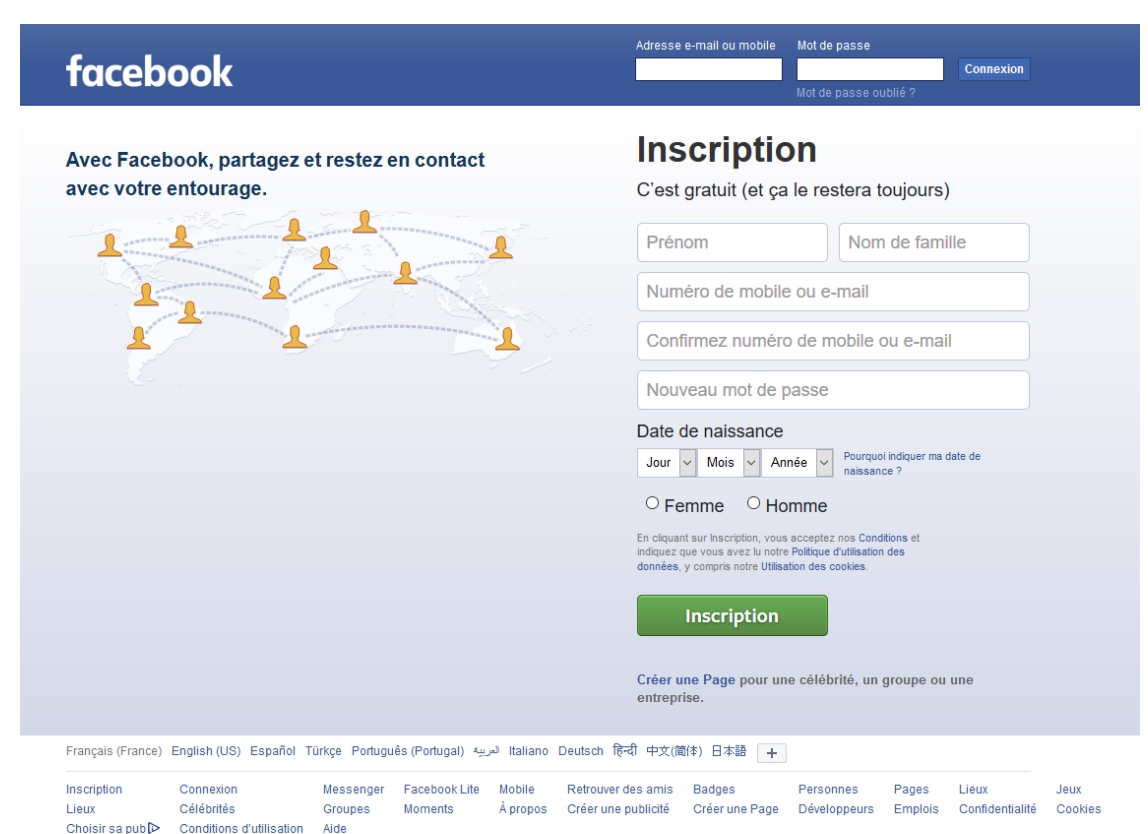

# 3. CRÉATION DE VOTRE PAGE

Une fois connecté sur votre compte Facebook, copiez-collez l'adresse suivante dans la barre d'adresse de votre navigateur :<http://www.facebook.com/pages/create/migrate>

Puis cliquez sur « Commencer ».

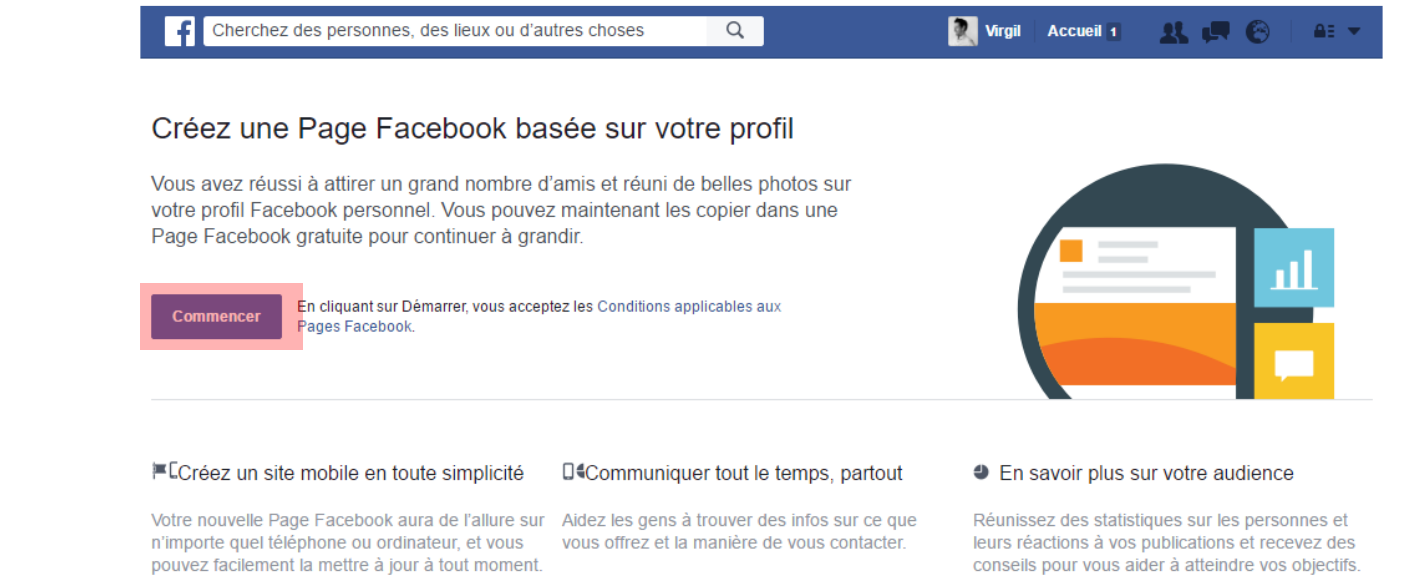

Ce que dit Facebook au sujet la création d'une page à partir d'un profil :

« La conversion de votre compte personnel en Page génère la création d'une nouvelle Page Facebook basée sur votre compte personnel. Vous ne pouvez convertir votre profil en Page qu'une seule fois.

Lorsque vous convertissez votre compte personnel en Page :

- Vous obtenez un compte personnel et une Page après la conversion.
- Nous transférons votre photo de profil et votre photo de couverture sur la Page.
- La Page prend le nom associé à votre compte personnel.
- Les outils destinés à vous aider à transférer les informations de votre profil vers votre Page seront disponibles pendant 14 jours, à compter de la fin de la conversion.
- Vous pouvez gérer la Page depuis votre compte personnel. »

#### Cliquez sur « Continuer »

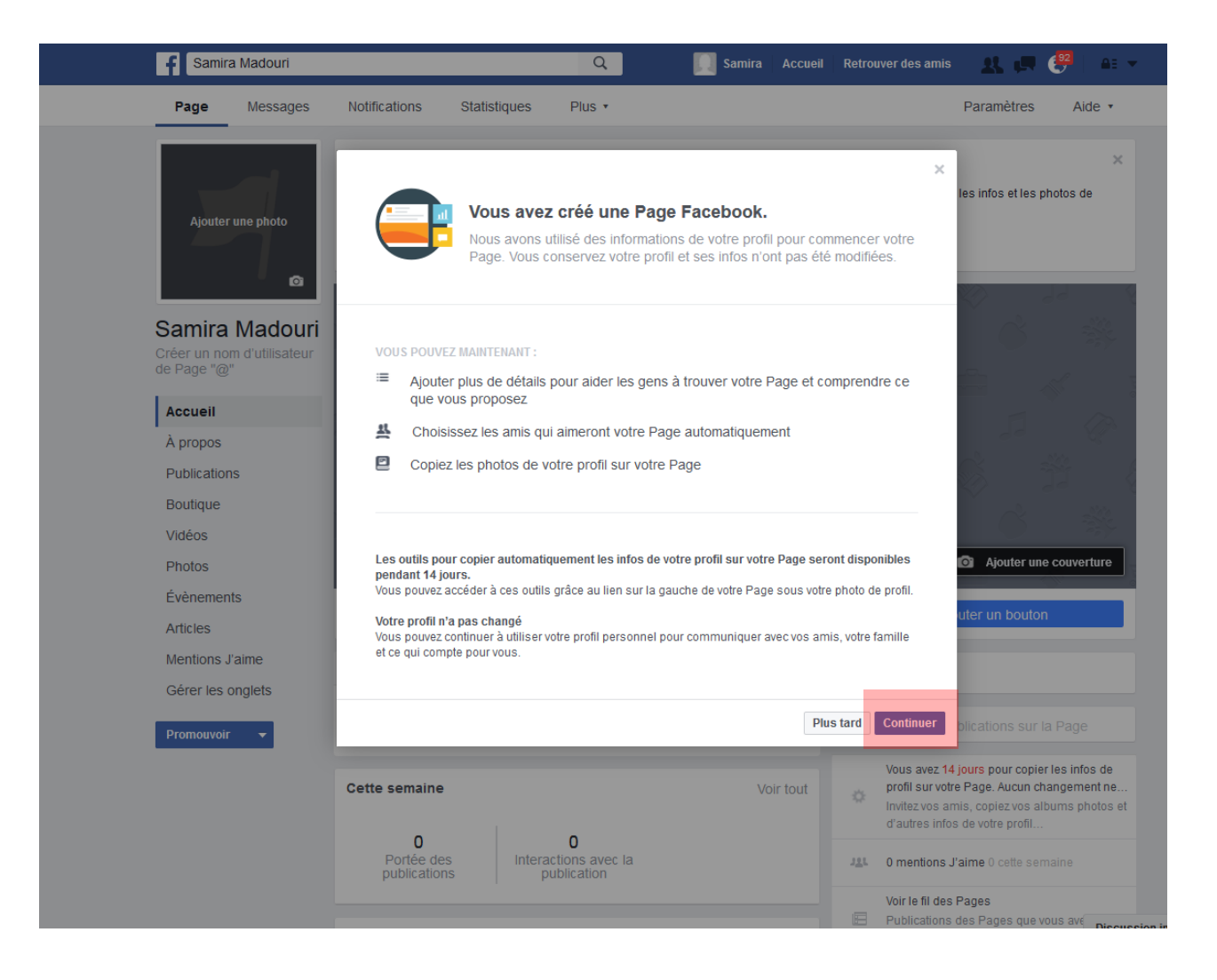

### Modifiez ou renseignez les différents champs, puis cliquez sur « Suivant »

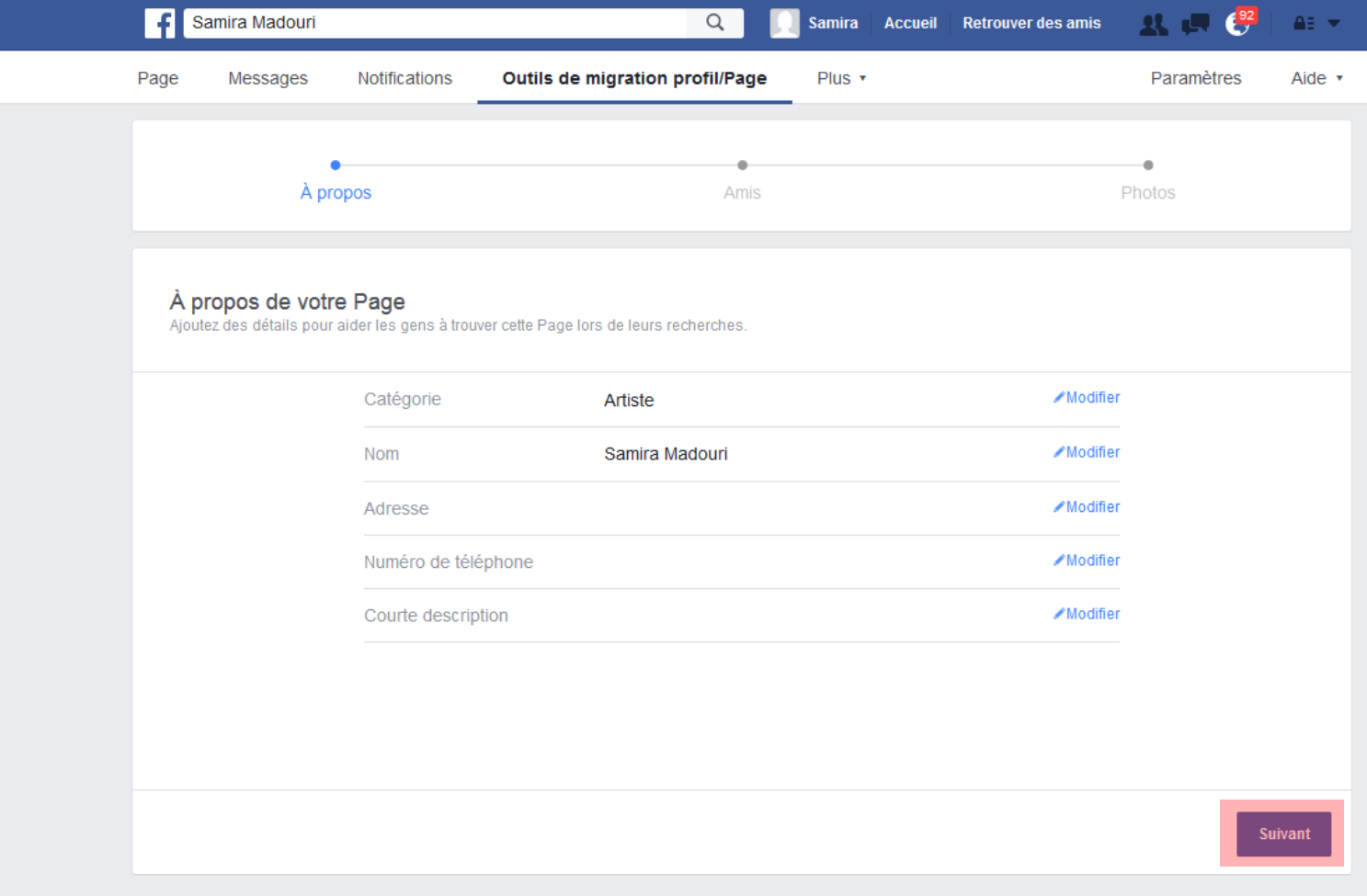

Sélectionnez parmi les amis de votre profil ceux qui deviendront automatiquement fans de votre page (correspond au mention « J'aime »). Vous avez la possibilité de les sélectionner tous en cliquant sur « Tout sélectionner »

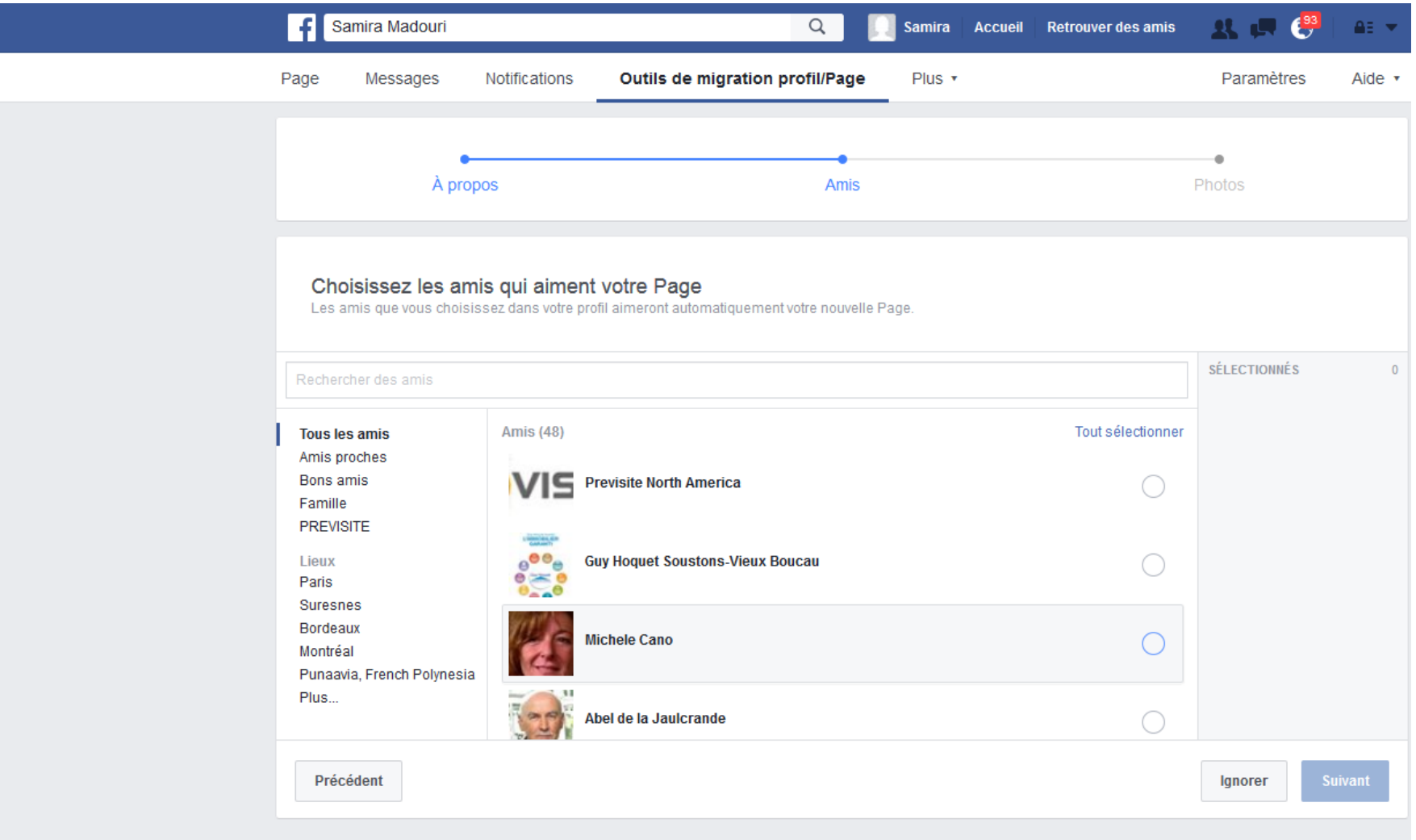

A cette étape, vous avez la possibilité de récupérer les visuels présents sur l'album photo de votre profil. Dans l'exemple ci-dessous, il n'y avait pas de photo.

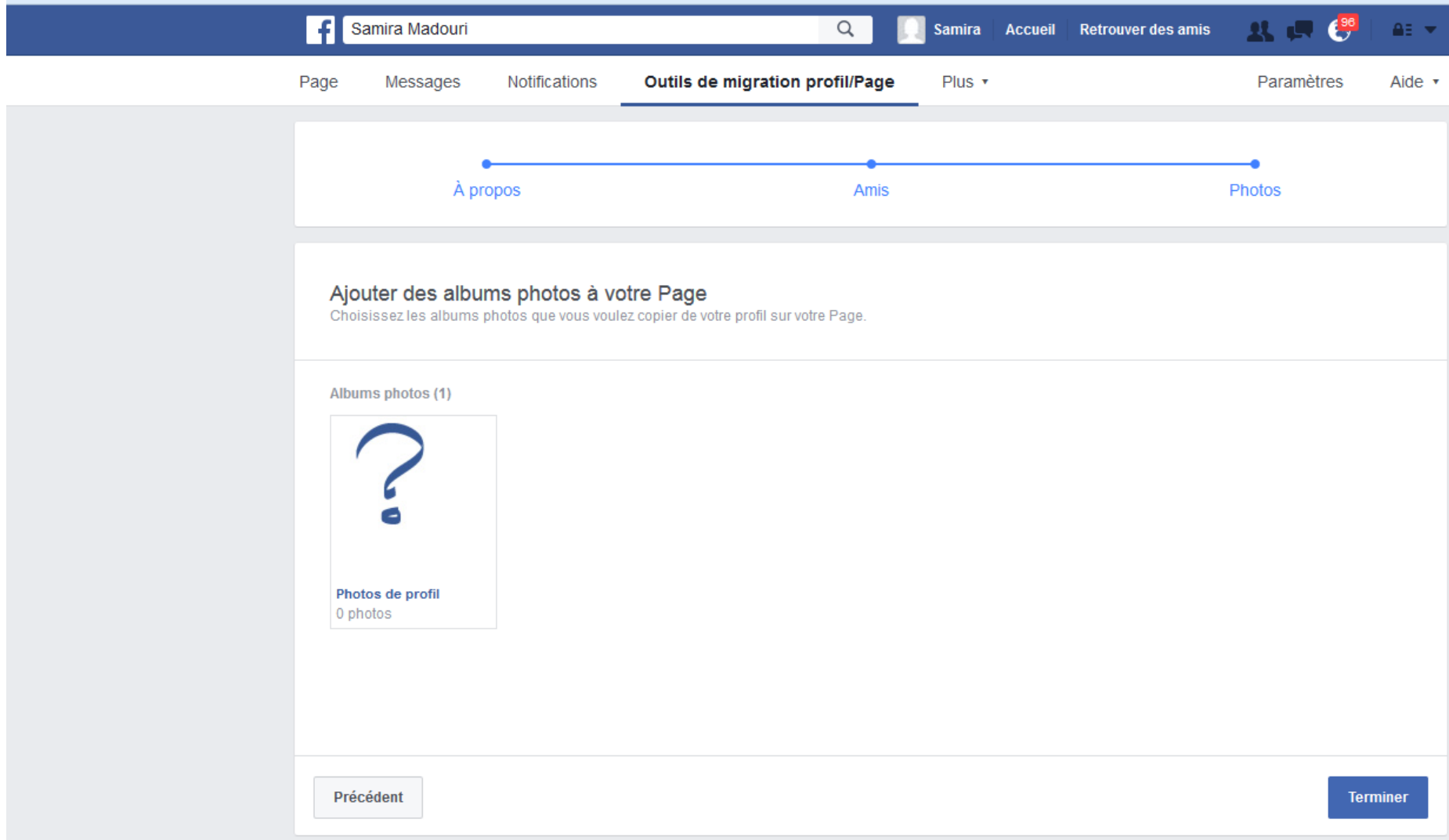

Votre page est prête, l'adresse web de cette dernière est indiquée dans la barre d'adresse de votre navigateur web

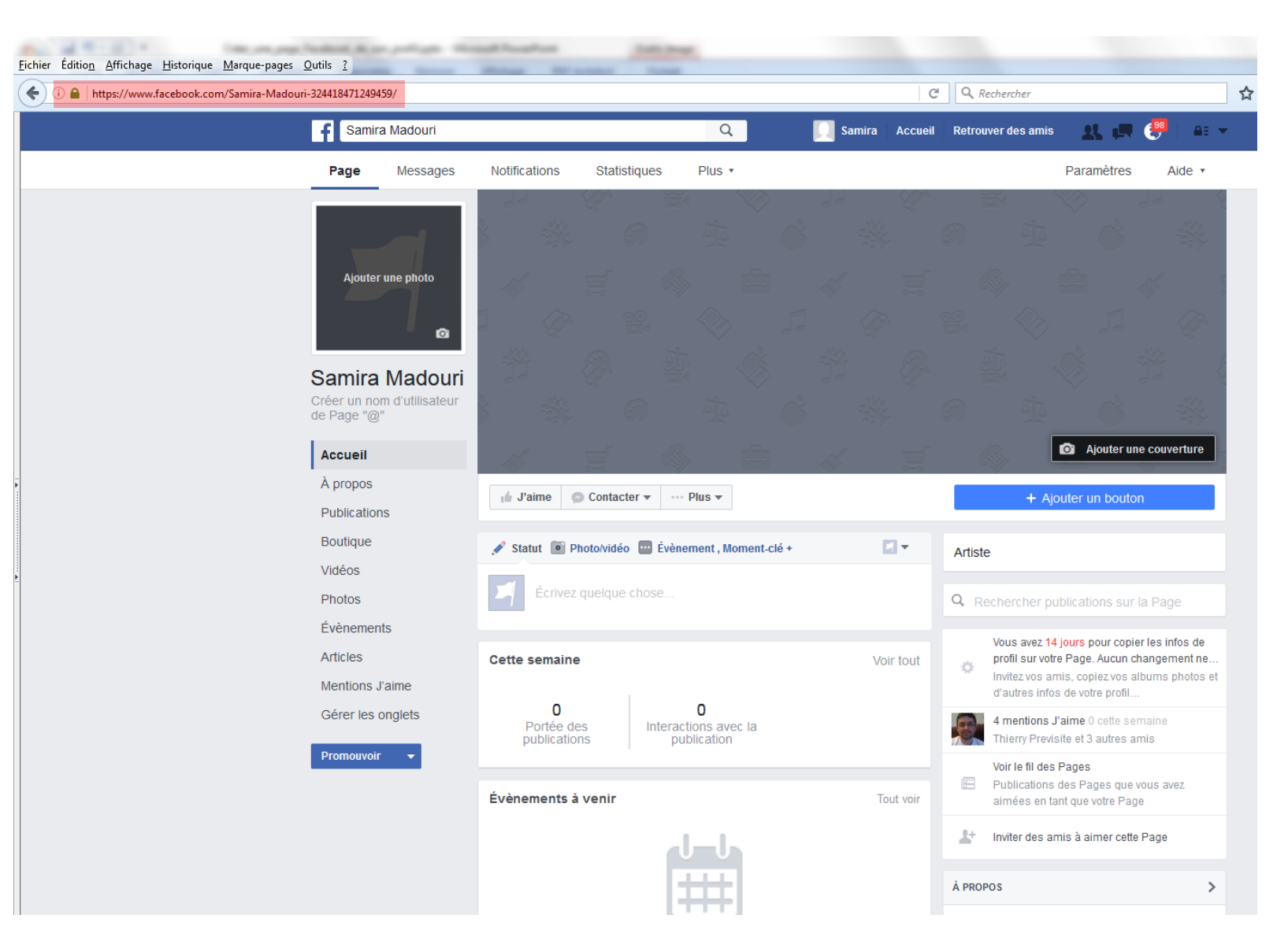

Pour que nous puissions intervenir sur votre page, vous devez nous nommer administrateur

#### Cliquez sur « Paramètres » en haut à droite

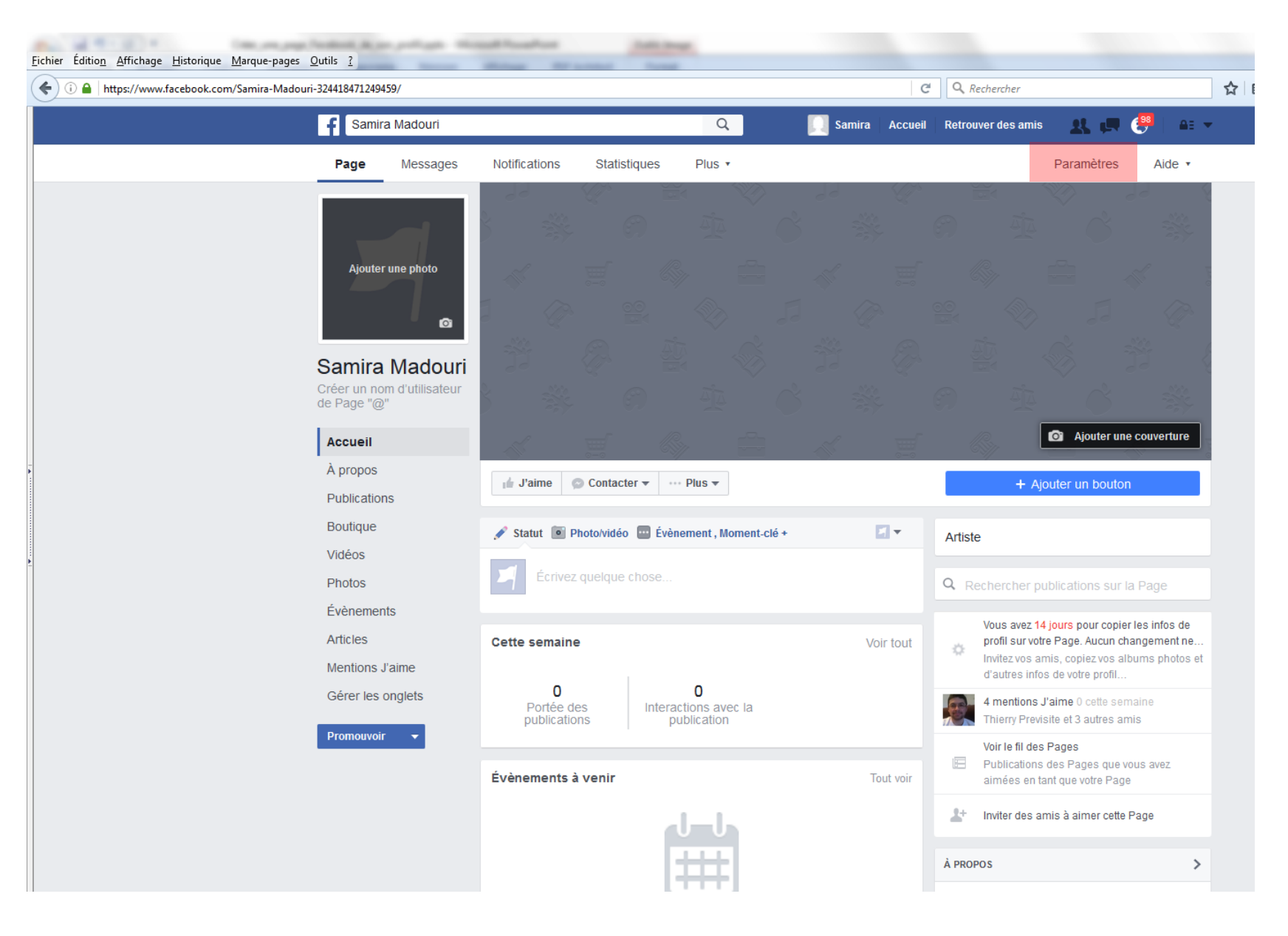

### Dans la colonne de gauche, cliquez sur « Rôles de la page »

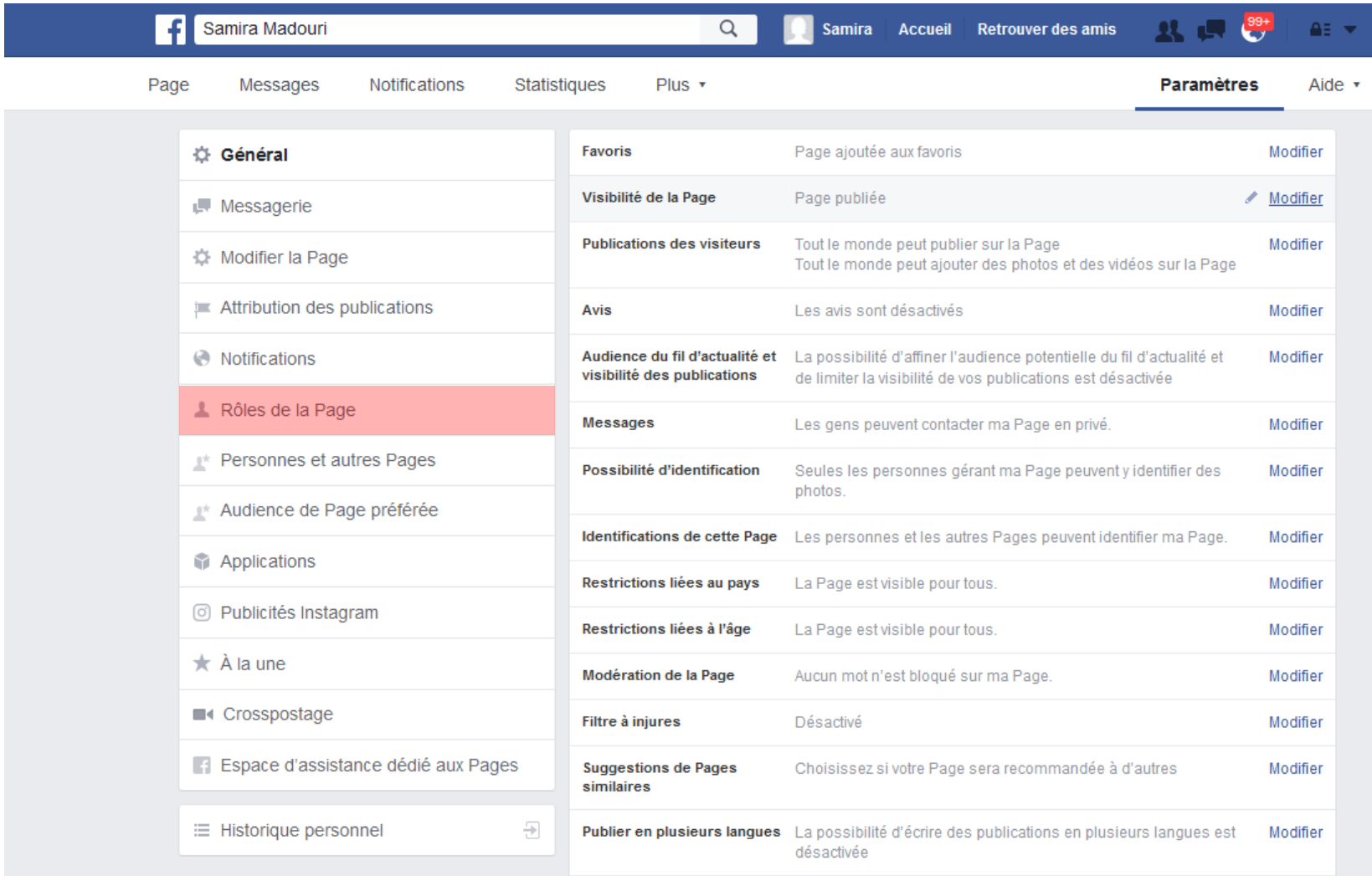

Au niveau de « Affecter un nouveau rôle sur la page » :

Saisissez dans le champ libre l'adresse email suivante : [smadouri@previsite.com](mailto:smadouri@previsite.com)

Sélectionnez « Admin » au lieu de « Editeur »

Puis cliquez sur « Ajouter »

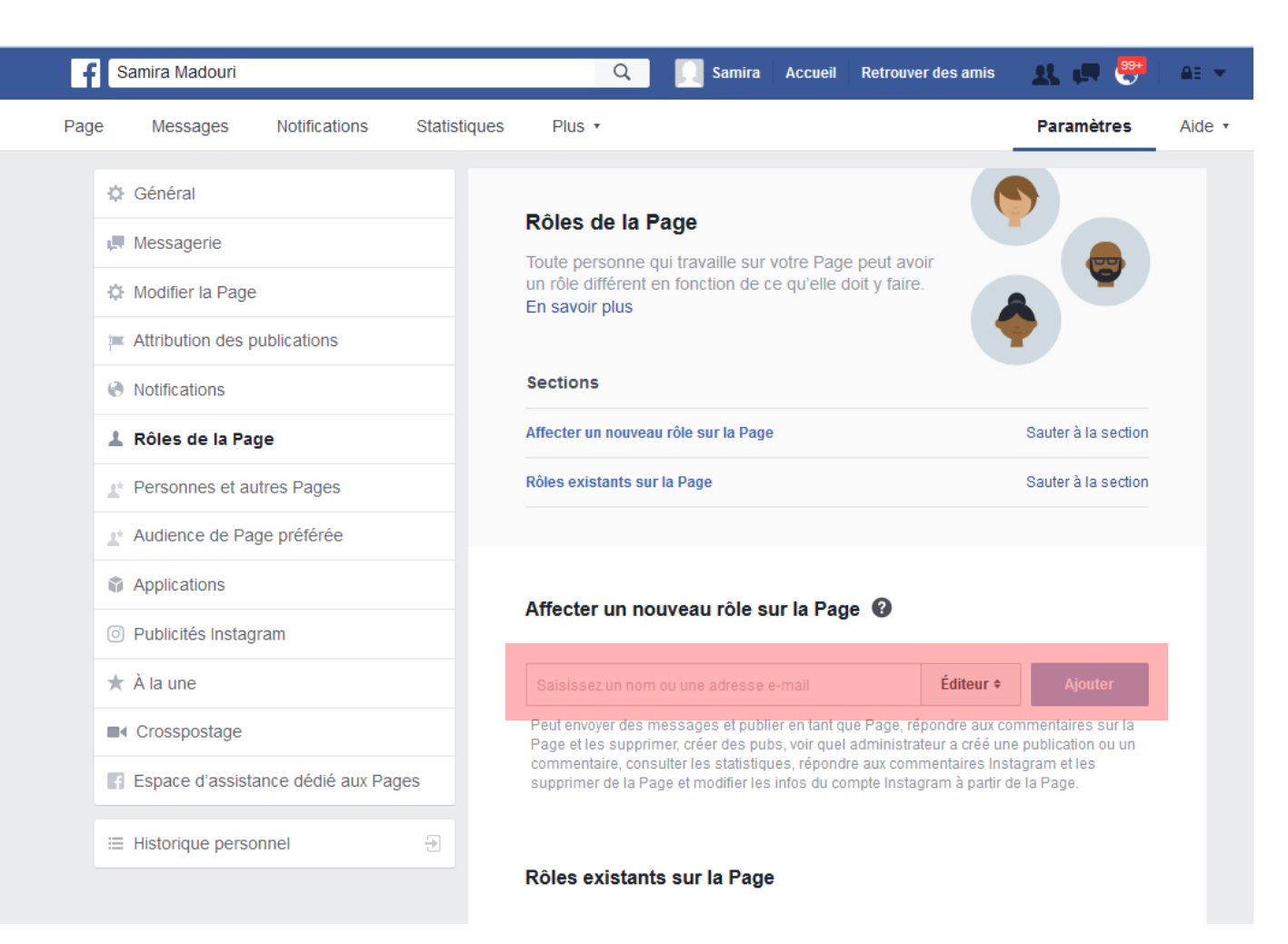

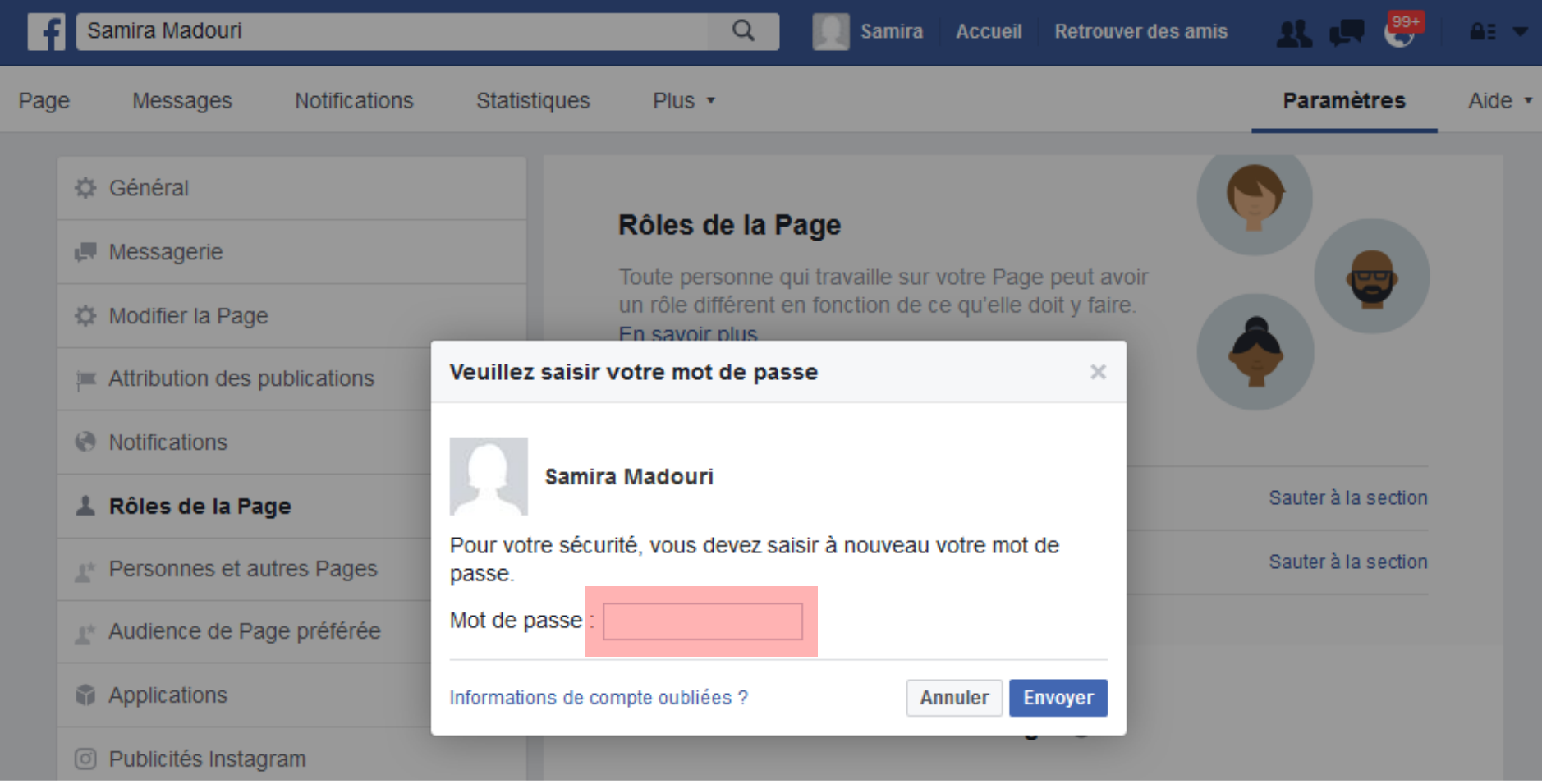

## Une fois ces opérations effectuées, nous vous remercions de nous tenir informé en nous adressant un email à :

## [social@previsite.com](mailto:social@previsite.com)

## en nous indiquant l'adresse web de votre page Facebook

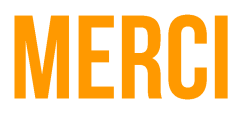

Pour plus d'informations, vous pouvez contacter le support

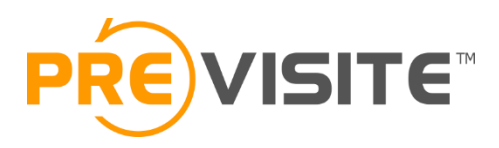

Email : [contact@previsite.com](mailto:contact@previsite.com) Tél. (international) : +33 1 46 25 75 75 Tél. (USA) : +1 877-536-7180